### **National Immunization Survey**

# Accessing and Analyzing National Immunization Survey Public-Use Data\*

## Centers for Disease Control and Prevention

National Immunization Program and National Center for Health Statistics

<sup>\*</sup> Originally distributed at the NIS workshop, NCHS Data Users Conference, July 17,2002.

#### THE NIS PUBLIC-USE DATA FILES (PUFs)

Section A gives instructions for downloading the NIS public -use data documents and files. Section B shows how to convert the ASCII data file to a SAS dataset. Section C includes a list of SAS and SUDAAN programs to produce selected tables with estimates of vaccination coverage.

The NIS website contains the NIS public-use files (PUFs) for the following years:

- 1. 2001
- 2. 2000
- 3. 1999
- 4. 1998
- 5. 1997
- 6. 1996
- 7. 1995

The following NIS documents and files are available for each year:

- 1. Readme File (Text)
- 2. Data User's Guide (PDF)
- 3. Data Documentation, Codebook and Frequencies (PDF)
- 4. Dataset (ASCII in a compressed format that must be expanded using WINZIP or other software see B.1)
- 5. SAS Input Statements (Text)

#### Additional NIS website documents include:

- 1. Notice to Data Users (Text)
- 2. Guide to Quality Control Procedures (PDF)
- 3. Alphabetical Listing of Variables That Are Not Available in All Public-Use Data Files (PDF)
- 4. Link to NIS Papers and Publications (HTML Link)

#### A. Steps for Downloading the Files:

Using the **1999 NIS** as an example:

- A.1. Create a folder on your c: drive c:\nispuf99
- A.2. Log on to the NIS website www.cdc.gov/nis

#### **NIS Website (Top Page)**

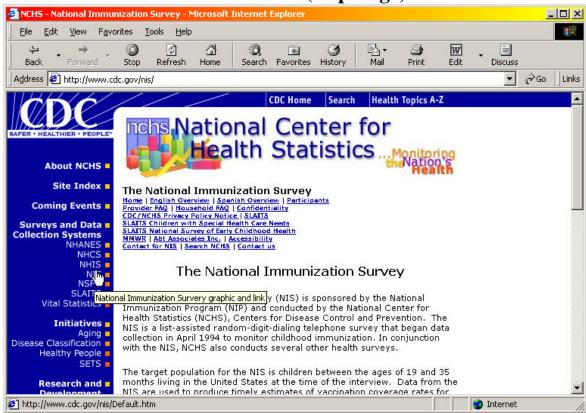

#### **NIS Website (Bottom Page)**

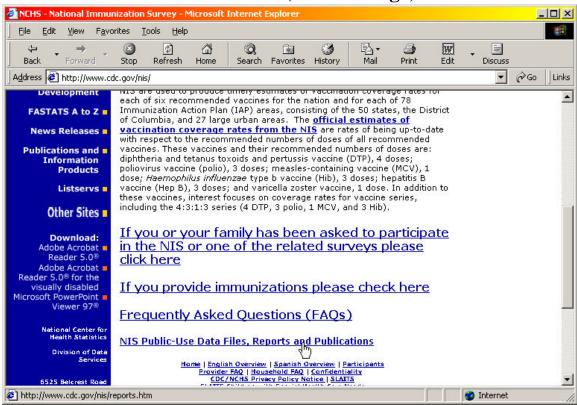

A.3. Double-click on NIS Public-Use Data Files, Reports and Publications

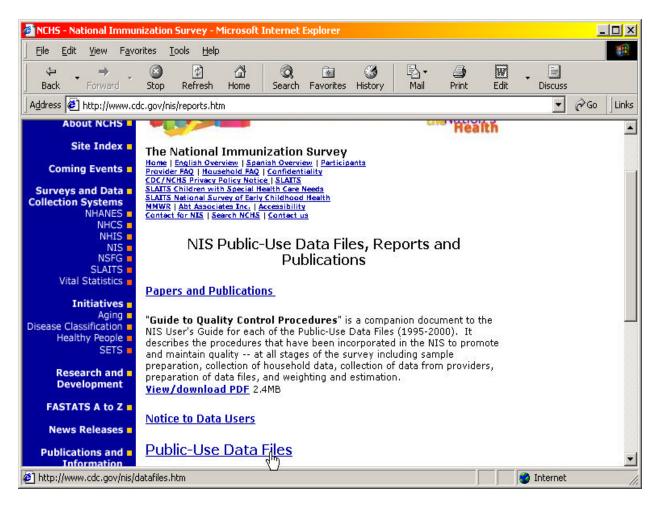

A.4. Double-click on Public-Use Data Files

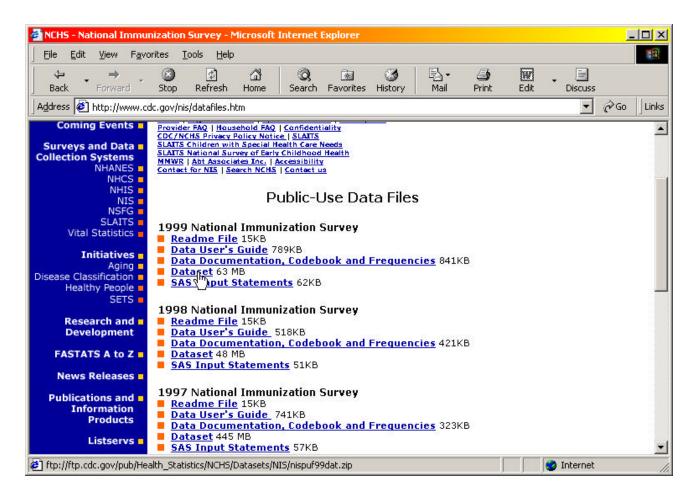

A.5. Double-click on 1999 Dataset to download the dataset.

#### A.6. Download the 1999 dataset to c:\nispuf99

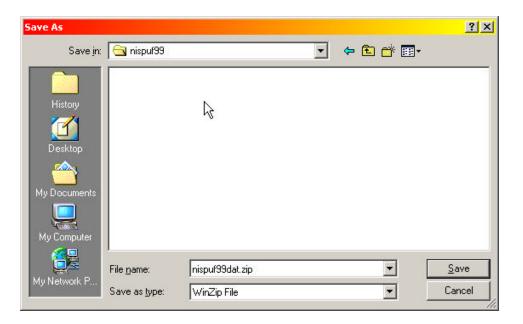

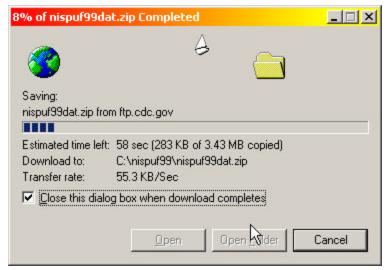

#### A.7. Double-click on 1999 SAS Input Statements to download.

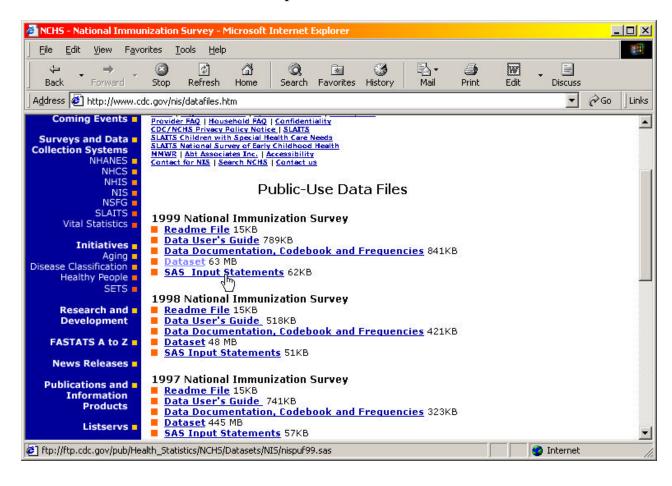

#### A.8. Download the 1999 SAS input statements to c:\nispuf99

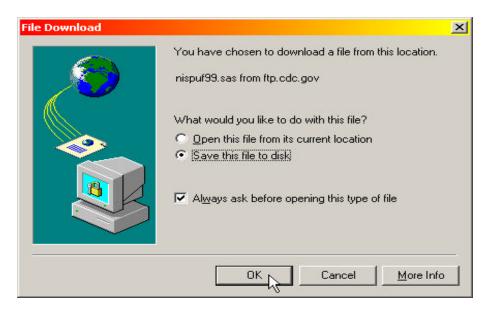

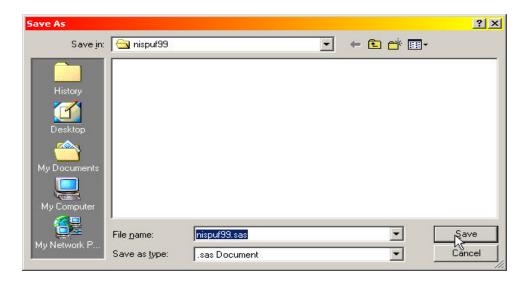

- A.9. Perform the following steps to download each of these files:
  - a. Readme File
  - b. Data User's Guide
  - c. Data Documentation, Codebook and Frequencies
    - A.9.1. Right-click on the file.
    - A.9.2. Save Target As...
    - A.9.3. Save file to c:\nispuf99

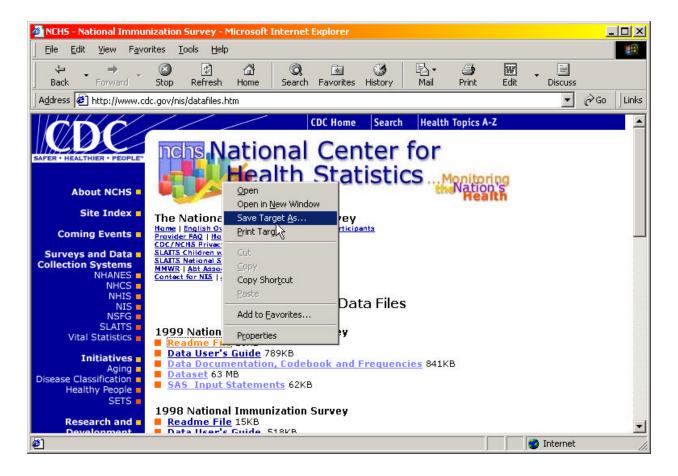

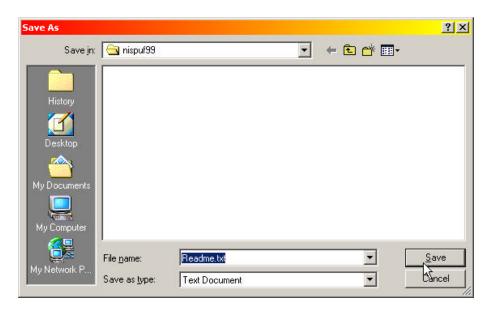

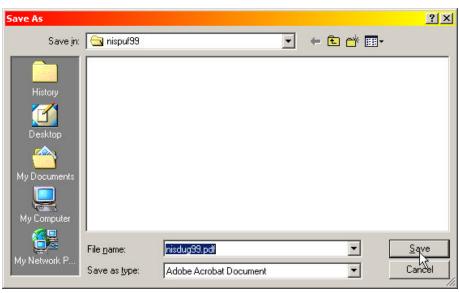

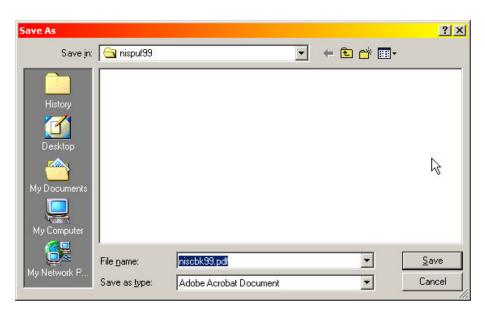

#### B. To Create a SAS Dataset for the 1999 PUF:

- B.1. Unzip the file "c:\nispuf99\nispuf99dat.zip" using WinZip by either of the following methods:
  - a. Double-click on the file from Windows Explorer, or
  - b. Open the file from a WinZip window.

Then extract the file nispuf99.dat to c:\nispuf99.

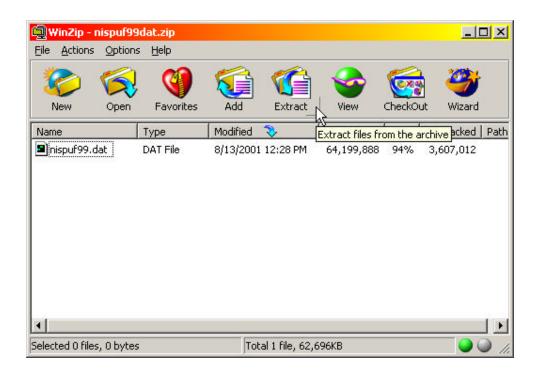

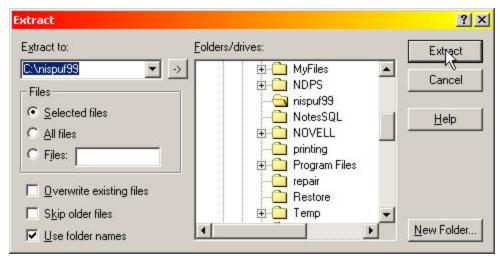

B.2. Run the program "c:\nispuf99\nispuf99.sas" to create a SAS (version 8) dataset called nispuf99.sas7bdat in c:\nispuf99. The program contains extensive comments.

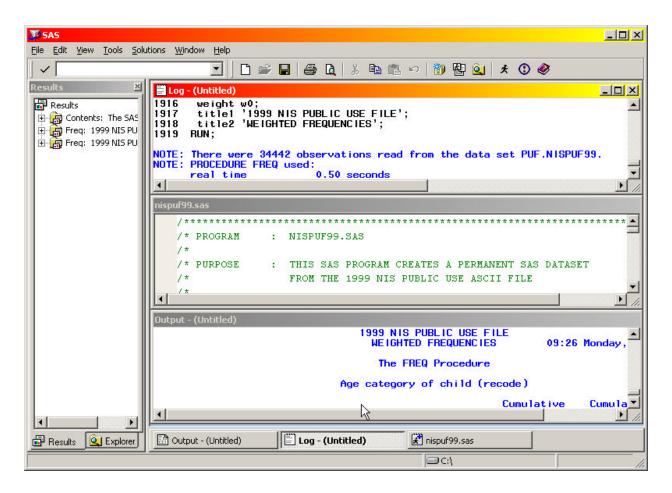

#### C. LIST OF SAMPLE SAS AND SUDAAN PROGRAMS

#### 1. PROG\_1.SAS

Table of Coverage Rates for 4:3:1:3 Vaccination Series by IAP Area (with 95% Confidence Interval)

#### 2. PROG 2.SAS

Table of Coverage Rates for 4:3:1:3 Vaccination Series by State (with 95% Confidence Interval)

#### 3. PROG\_3.SAS

Table for Percent of Children Who Had Chicken Pox by IAP Area (with 95% Confidence Interval)

#### 4. PROG\_4.SAS

Table of Coverage Rates for 4:3:1:3 Vaccination Series by Race/Ethnicity and Poverty Status

#### 5. GRAPH 4.SAS

Graph of Coverage Rates for 4:3:1:3 Vaccination Series by Race/Ethnicity and Poverty Status. (Graph of Output from PROG\_4.SAS)